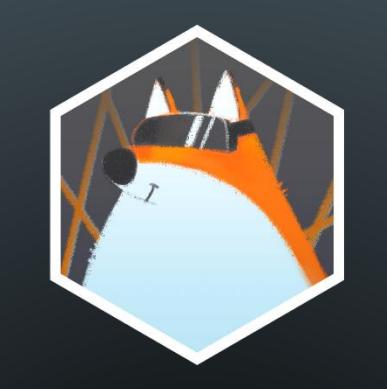

# **ГОРЯЧИЕ КЛАВИШИ В EV TOOLBOX**

краткий гид для пользователей

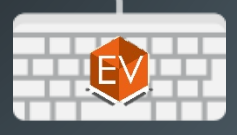

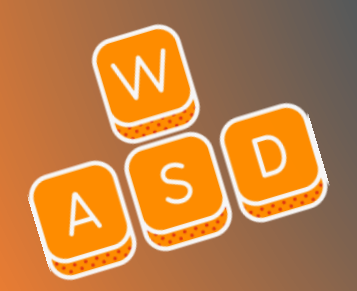

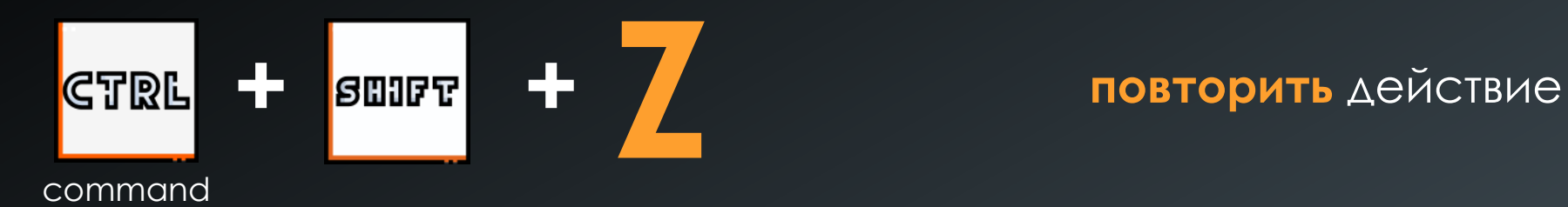

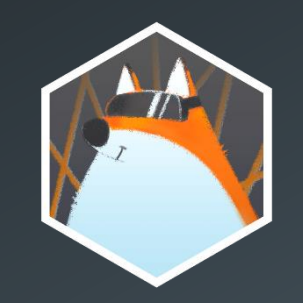

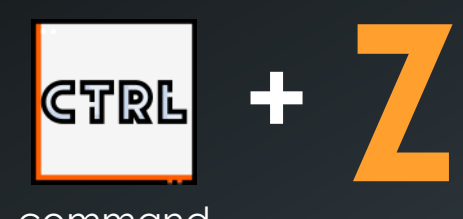

command для macOS

для macOS

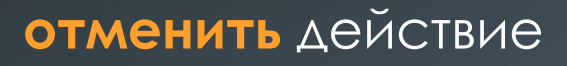

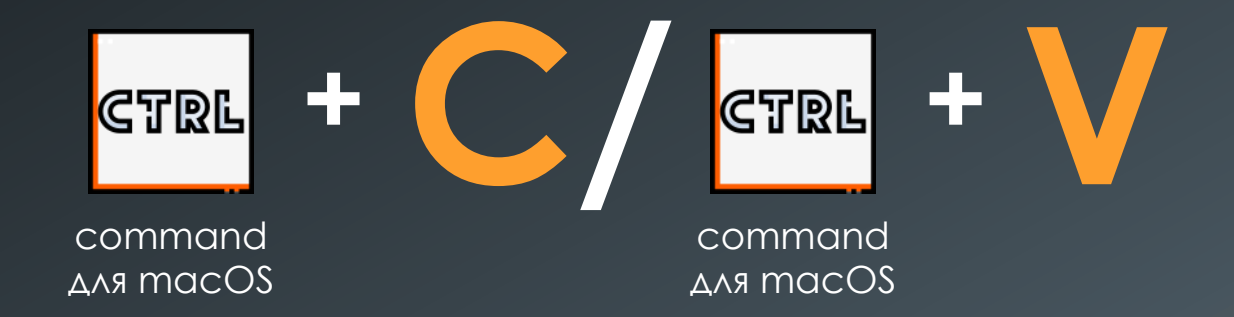

**копировать** объекты в дереве объектов рекурсивно (с потомками)

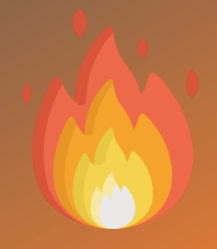

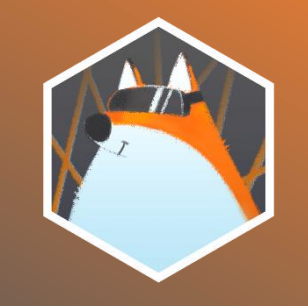

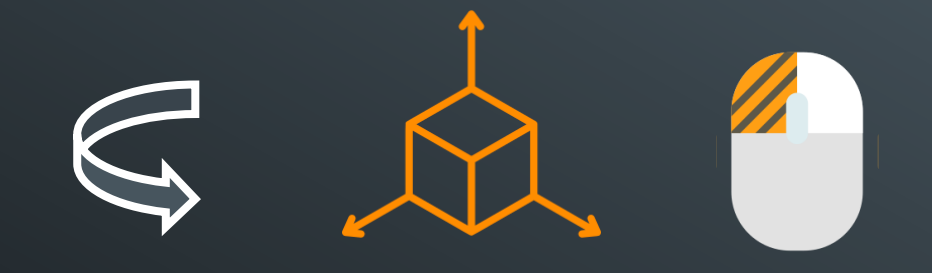

**повернуть сцену в 3D пространстве**  левая кнопка мыши

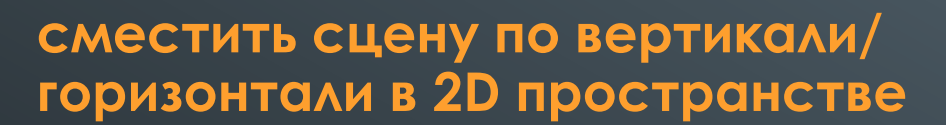

зажать колесико мыши и переместить сцену в любую нужную сторону

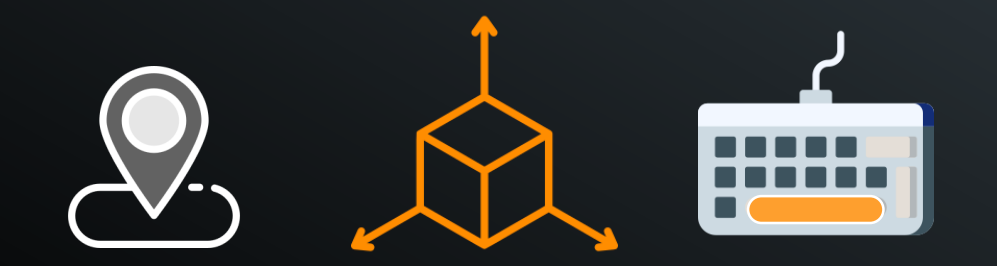

**вернуться к исходному виду сцены**  нажать пробел

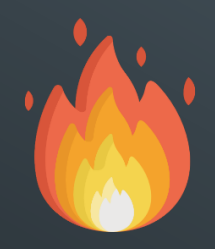

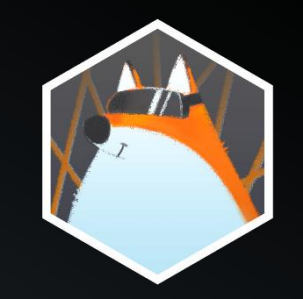

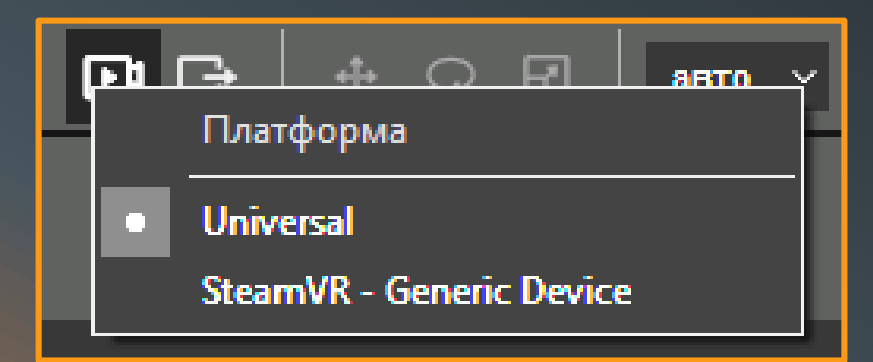

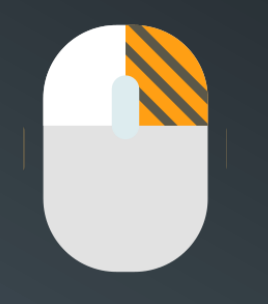

**сменить платформу при запуске режима ПРЕДПРОСМОТРА** 

правая кнопка мыши

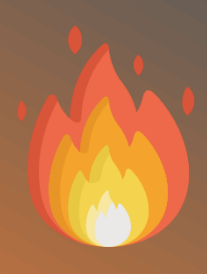

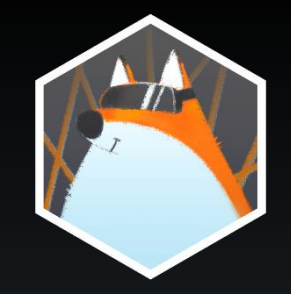

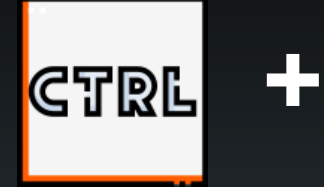

command для macOS

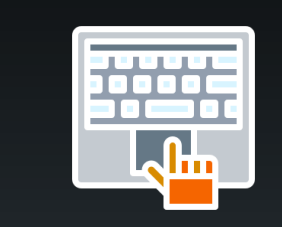

touchpad (работа одним пальцем)

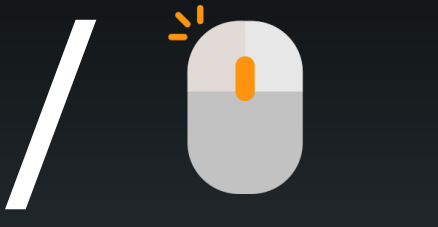

зажать колесико мышки

#### **переместиться**  в области окна сценария в 2D

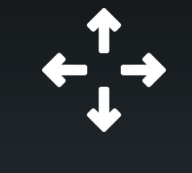

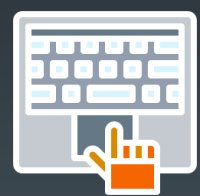

touchpad (работа двумя пальцами)

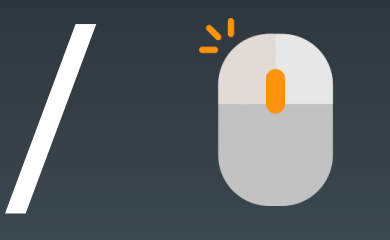

покрутить колесико мышки

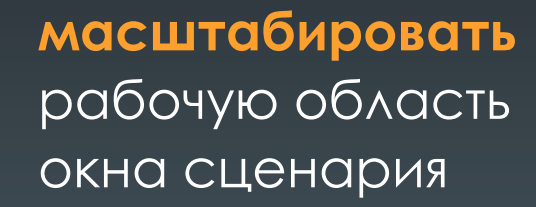

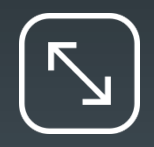

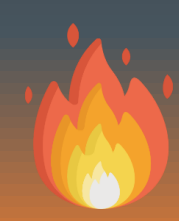

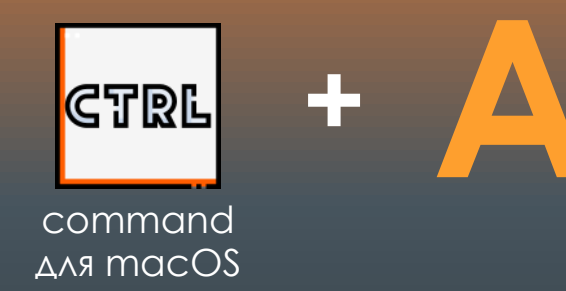

## **выделить** все блоки **A** сценария

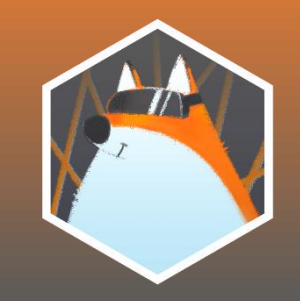

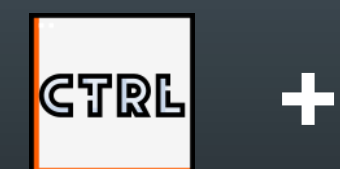

command для macOS

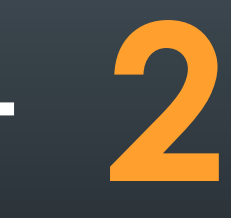

**вписать** все имеющиеся блоки сценария в видимую область

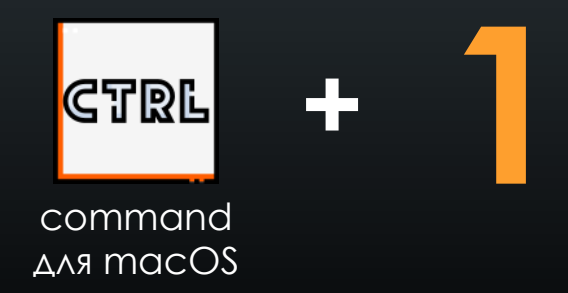

**отцентрировать**  начальную точку сценария в 100% масштабе

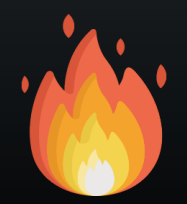

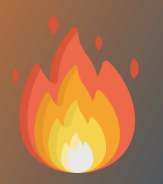

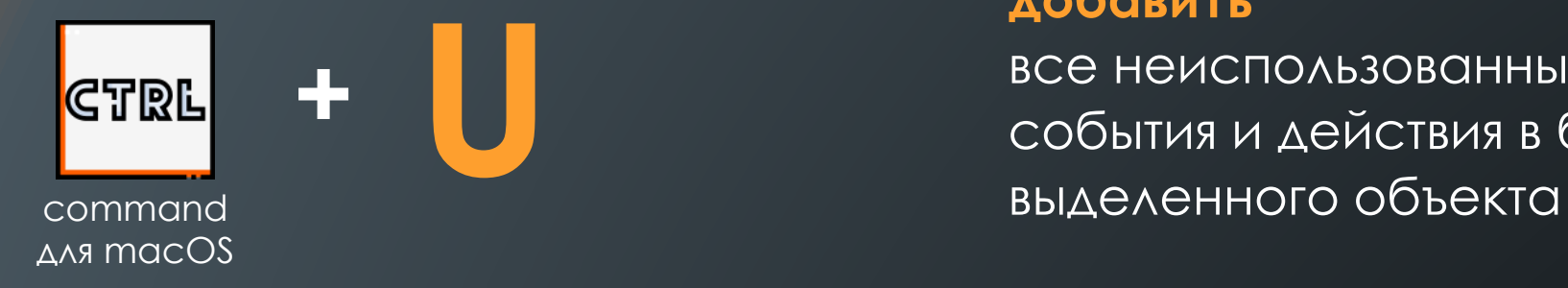

#### **добавить**

все неиспользованные события и действия в блок

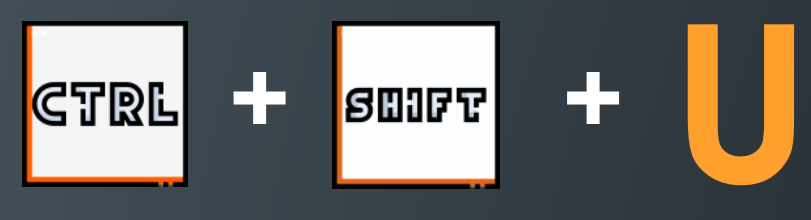

command для macOS

#### **удалить**

все неиспользованные события и действия в блоке выделенного объекта

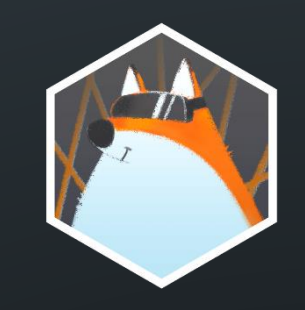

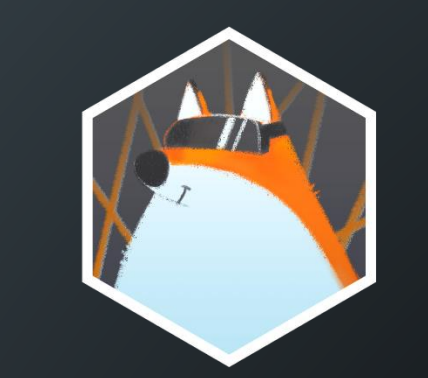

## **ARХИТЕКТОР ВИРТУАЛЬНОСТИ**

### ИЗ ПОЛЬЗОВАТЕЛЯ В РАЗРАБОТЧИКА

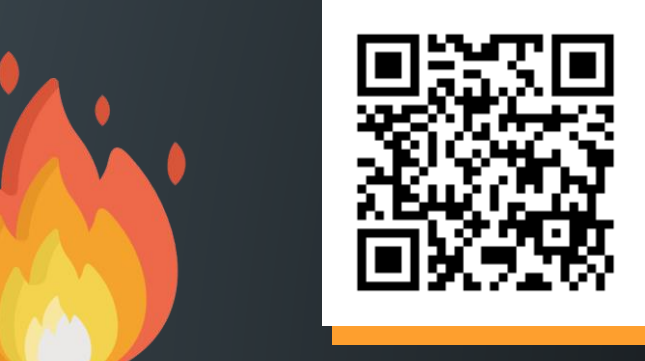

**онлайн курсы для детей и взрослых**

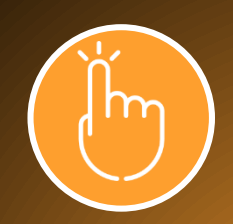